## **10 Minutes of Code**

**TI-84 PLUS CE-T MED TI-INNOVATOR™ HUB**

**ELEVAKTIVITET**

I denna tredje aktivitet för kapitel 2, kommer du att lära dig sambandet mellan frekvenserna hos skalor i musik och därefter skriva ett program som spelar toner som musiker har använt i många århundraden.

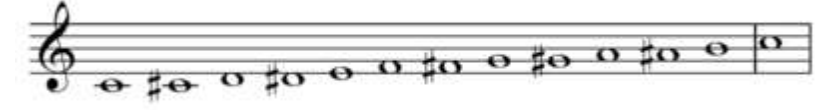

## **Lite musikteori**

Musiktoner bestäms av frekvensen hos vibrerande föremål, t.ex. en högtalare, ett trumskinn eller en sträng på en gitarr. Mellan tonerna i musikskalan finns ett speciellt matematiskt samband. Det finns 12 steg in en oktav. Om en ton har frekvensen **F** så har nästa ton frekvensen  $F \cdot \sqrt[12]{2}$ .

Om vi multiplicerar en tons frekvens med  $\sqrt[12]{2}$  eller  $2^{1/12}$  (tolfte roten ur 2) tolv gånger så får vi som resultat en *fördubbling* av den ursprungliga frekvensen:

$$
F \times \left(2^{\frac{1}{12}}\right)^{12} = 2 \times F
$$

Om t.ex. en ton har frekvensen 440 Hz, så har en ton en oktav högre frekvensen 880 Hz och en ton en oktav lägre frekvensen 220 Hz.

Det mänskliga örat tenderar att höra båda tonerna en oktav bort som väsentligen samma beroende på närbesläktade övertoner. Av detta skäl så ges toner en oktav bort samma namn i vårt notsystem. Namnet på en ton en oktav ovanför C kallas också C. Intervallen mellan dessa toner kallas halvtoner. I denna lektion ska vi använda oss av  $2^{1/12}$ -förhållandet för att generera 12 toner i en oktav.

Ettstrukna C har frekvensen 261,64Hz. En oktav högre än ettstrukna C kallas tvåstrukna C och har frekvensen 2 × 261,64 Hz eller 523.28Hz. Det är 12 steg (halvtoner) mellan dessa två toner och i varje steg ökar frekvensen med faktorn $2^{1/12}$ .

Titta på skärmbilden till höger där vi matat in 261.64 på startskärmen och sedan tryckt på  $[$ enter]. På nästa rad har vi sedan multiplicerat detta värde med  $2^{1/12}$ . Då trycker vi bara på <a>[x]</a> och sedan  $2^{1/12}$ . Räknaren lägger själv till **Svar** i början eftersom multiplikationssymbolen kräver att man har något (ett tal) framför den. Sedan trycker vi bara enter upprepade gånger.

Vi ska använda denna repetitiva princip i vårt program. Om man fortsätter att trycka på enter] så blir det tolfte svaret 523.28. Detta tal blir ju då dubbelt så stort som startvärdet.

## **Kapitel 2: For-loopar Övning 3: Loopar med toner**

## **Syfte**:

- Förklara "tolfte roten ur tvåsambandet" i musikskalan
- Skriva ett program som spelar tonerna i en skala

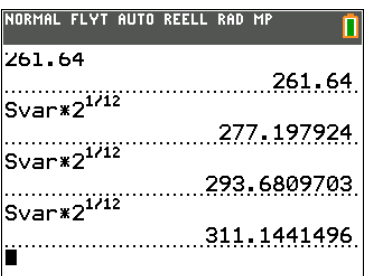

#### Texas Instruments 2018 1

# **10 Minutes of Code**

**TI-84 PLUS CE-T MED TI-INNOVATOR™ HUB**

**ELEVAKTIVITET**

B.

#### **Komma igång med programmet:**

- 1 Starta ett nytt program och kalla det SOUND2.
- 2 Lägg till kommandona **ClrHome** och **Disp** och skriv in meddelandet inom citattecken.
- 3 Tilldela startfrekvensen värdet 261.64 och lagra värdet i variabeln *F*. Använd tangenten  $\boxed{\text{sto}-}$ .
- 4 Variabeln *F* representerar frekvenserna hos var och en av de 12 halvtonerna i skalan.

### **Ställa in For-loopen:**

- 1. Lägg till en **For(** loop som går från 1 till 12 (för de tolv halvtonerna).
- 2. Lägg till en **Send( "SET SOUND-**sats från *HUB-*menyn i programeditorn.
- 3. Lägg till **eval(** för variabeln F enligt skärmbilden. Var noggrann med citattecken och parenteser!

#### **Evaluera frekvensen:**

- 1. Multiplicera F med 2<sup>1/12</sup> och lagra resultatet åter i F: **F\*2^(1/12)→F** 
	- Denna sats tar det nuvarande värdet hos **F** och byter det till nästa högre tons frekvens.
- 2. Avsluta editorn och kör sedan programmet. Hör du någonting? Är det vad du förväntade dig.

## **Modifiera programmet:**

Försök att lägga till TIME-parametern till *SEND( " SET SOUND-*kommandot och se till att lägga till en motsvarande **Wait-**sats till programmet för att låta varje ton spela färdigt.

Om ett nytt kommando tas emot av hubben innan den avslutar sin senaste uppgift kommer hubben att processa det nya kommandot istället för att avsluta det nuvarande. Att synka grafräknaren med hubben är programmerarens uppgift.

När du kör programmet kommer du inte att höra den vanliga "do-re-mi-fasol-la-ti-do"-sekvensen. Det är bara 8 toner. De andra motsvarar de svarta tangenterna på ett piano. Hur kan du få programmet att spela bara de korrekta 8 tonerna?

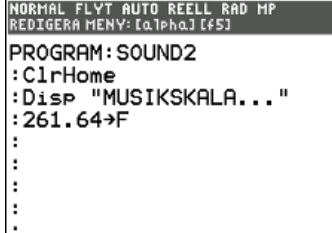

л

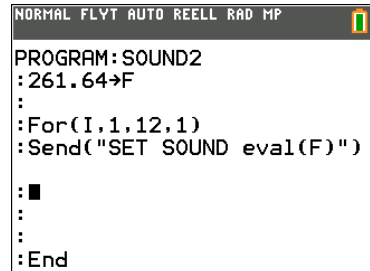

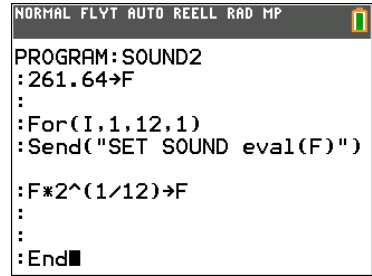

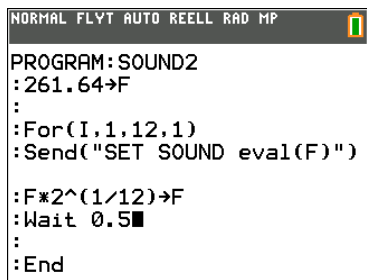